### **Versionsinfo**

Die Beschreibungen wurden anhand der Version ACROBAT X PRO erstellt.

### Hinweis

In diesem Kapitel erfahren Sie ebenfalls, wie Sie mit einem JavaScript ein Formularfeld erstellen und wie Sie einen Auslöser für ein JavaScript und einen JavaScript-Befehl in dieses Formularfeld integrieren.

Im Vollbildmodus wird die gesamte Displaygröße genutzt und es werden alle Programmelemente ausgeblendet, sodass der Betrachter sich ausschließlich auf den Inhalt konzentrieren kann.

# Automatische Schaltflächenerstellung

## Wie kann ich über eine Schaltfläche zwischen dem Vollbildmodus und der Normalansicht wechseln?

Ein großer Vorteil, Präsentationen im PDF-Format zu erstellen, liegt darin, dass es für PDF-Dokumente entsprechende Viewer für die gängigen Ausgabegeräte (PC, Tablet-PC, Smartphone) und Betriebssysteme (z. B. Windows, Linux, Mac, Andorid, Windows Phone etc.) gibt. Die Herausforderung dabei ist, für den Nutzer der PDF-Datei die Anwendung so einfach wie möglich zu gestalten. Wird ein PDF im Vollbildmodus geöffnet, wird die gesamte Größe des Bildschirms genutzt, was bei kleineren Bildschirmen vorteilhaft ist. Außerdem werden alle Programmelemente, wie beispielsweise die Titelzeile und die Menü befehle, automatisch ausgeblendet, sobald in den Vollbildmodus gewechselt wird.

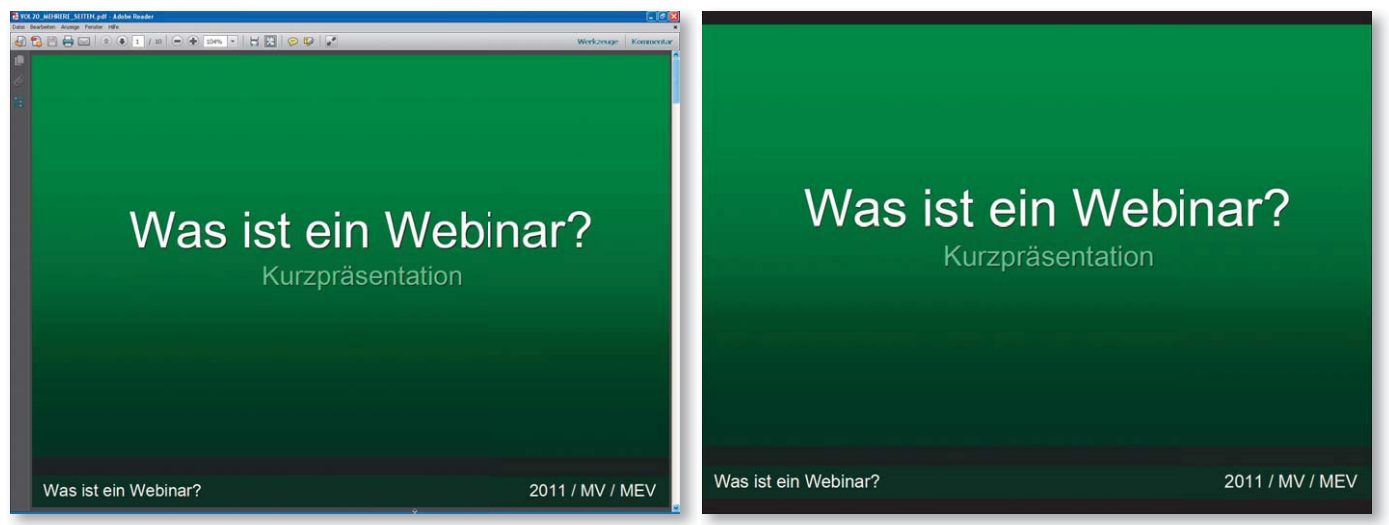

#### Tipp

Gegenüber dem jeweiligen gewünschten Befehlsaufruf über die Menüleiste des Programms ACROBAT oder ADOBE READER ist die Bedienung mit in PDF-Dokumenten platzierten Schaltflächen selbsterklärend.

### Verweis

Erweitern können Sie diese Funktion mit einer optimierten Darstellung der Navigationselemente und einem Rollover-Effekt, die im Heft PDF PUBLIZIEREN Ausgabe 17 und Ausgabe 18 beschrieben wurden. Damit kann ein PDF-Dokument ohne Programmkenntnisse mit einer Maus oder einem Touchscreen benutzt werden.

Nachfolgend erklären wir Ihnen, wie Sie über eine Aktion und JavaScript eine Schaltfl äche erstellen, über die der Anwender zwischen der Normalansicht und dem Vollbildmodus wechseln kann.

## Wie kann ich automatisch eine Schaltfläche erstellen, die zwischen dem Vollbildmodus und der Normalansicht wechselt?

Um automatisch ein Schaltflächen-Formularfeld zu erstellen, wird eine Aktion über den Aktionsassistenten erstellt. Bei dieser Aktion wird das JavaScript eingegeben, das die Formularschaltfläche erstellt, mit der es dem Anwender später möglich sein wird, zwischen dem Vollbildmodus und der Normalansicht umzuschalten.

Der wesentliche Vorteil, eine Schaltfläche zum Ein- und Ausblenden des Vollbildmodus über eine Aktion zu erstellen, liegt darin, dass die Aktion auf beliebige PDF-Dokumente angewandt und auch auf andere Arbeitsstationen übertragen werden kann.